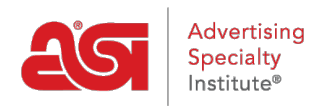

[What's New](https://kb.asicentral.com/frame-embed/en-GB/news)  $>$  [ESP Quick Tips](https://kb.asicentral.com/frame-embed/en-GB/news/esp-quick-tips)  $>$  ESP Quick Tip  $#$  20: Look up a CPN without ESP Web

## ESP Quick Tip # 20: Look up a CPN without ESP

2021-09-17 - Jennifer M - [ESP Quick Tips](https://kb.asicentral.com/frame-embed/en-GB/news/esp-quick-tips)

Need to look up the supplier for a coded product number (CPN) but don't have an ESP Web license? Good news! You can source a CPN via the ESP Websites Admin. To do this, take the following steps:

1. Go to the [ESP Websites Admin](https://admin.espwebsite.com) area available via [https://admin.espwebsite.com.](https://admin.espwebsite.com)

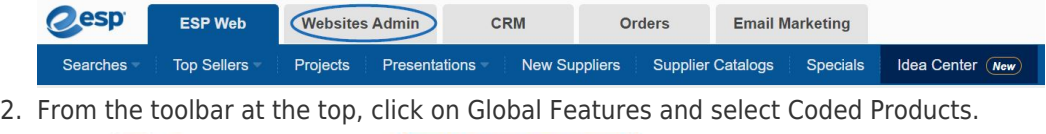

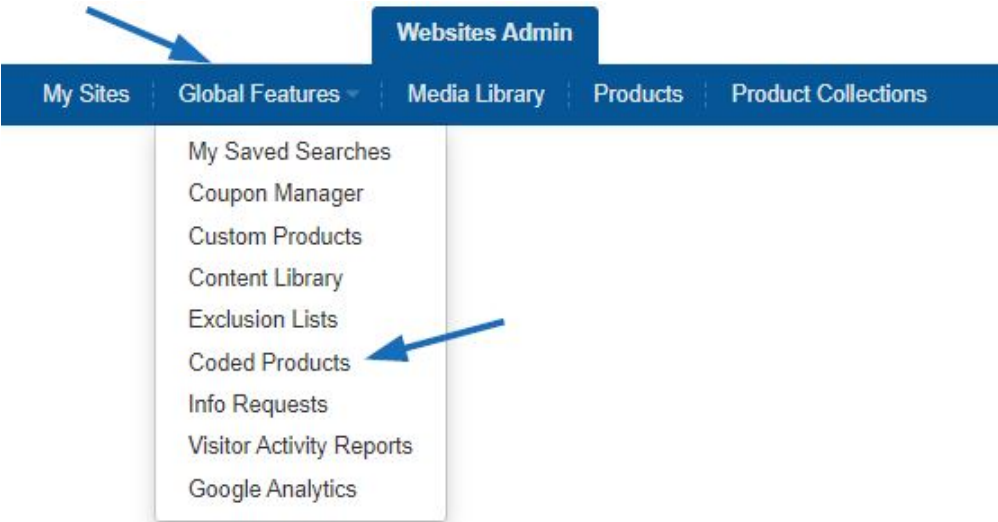

3. Enter the Coded Product Number. For example, "CPN-200950371". You will have to include the "CPN-" and the number in the search box. Then, click on Go.

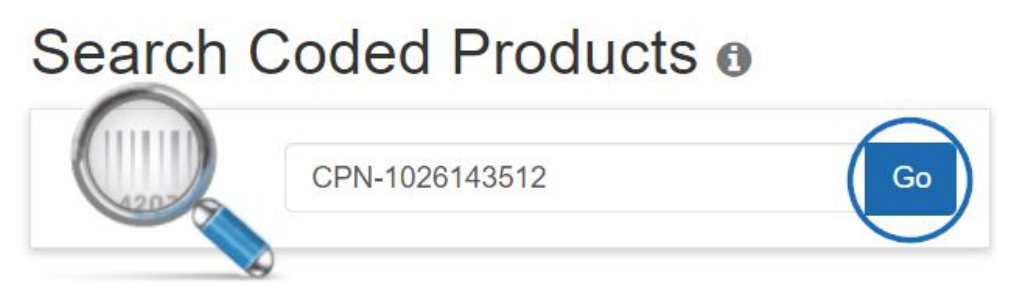

4. The product will be displayed in the Detail view with all information, including the real product number and supplier information.